# **DIDOJATAGO**

# RIDA™ DBT6400

Pocket Handheld Imager Scanner with Bluetooth® Wireless Technology

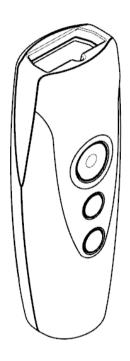

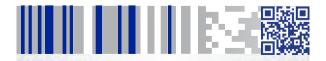

**Quick Reference Guide** 

#### Datalogic USA Inc.

959 Terry Street Eugene, OR 97402

U.S.A.

Telephone: (541) 683-5700

Fax: (541) 345-7140

#### ©2016-2017 Datalogic S.p.A. and/or its affiliates

• All rights reserved. • Without limiting the rights under copyright, no part of this documentation may be reproduced, stored in or introduced into a retrieval system, or transmitted in any form or by any means, or for any purpose, without the express written permission of Datalogic S.p.A. and/or its affiliates. Owners of Datalogic products are hereby granted a non-exclusive, revocable license to reproduce and transmit this documentation for the purchaser's own internal business purposes. Purchaser shall not remove or alter any proprietary notices, including copyright notices, contained in this documentation and shall ensure that all notices appear on any reproductions of the documentation. Should future revisions of this manual be published, you can acquire printed versions by contacting your Datalogic representative. Electronic versions may either be downloadable from the Datalogic website (www.datalogic.com) or provided on appropriate media. If you visit our website and would like to make comments or suggestions about this or other Datalogic publications, please let us know via the "Contact Datalogic" page.

#### Disclaimer

Datalogic has taken reasonable measures to provide information in this manual that is complete and accurate, however, Datalogic reserves the right to change any specification at any time without prior notice. Datalogic and the Datalogic logo are registered trademarks of Datalogic S.p.A. in many countries, including the U.S. and the E.U.

RIDA is a trademark of Datalogic S.p.A. and/or its affiliates. The Bluetooth word mark and logos are owned by Bluetooth SIG, Inc. and any use of such marks by Datalogic Group companies is under license. All other trademarks and brands are property of their respective owners.

#### **Patents**

See www.patents.datalogic.com for patent list.

See the Regulatory Addendum included with your product for additional regulatory, safety and legal information.

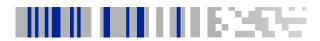

# **Table of Contents**

| END USER LICENSE AGREEMENTiii           |
|-----------------------------------------|
| Description1                            |
| Setting Up the Reader                   |
| Configuring the BC6020 Base Station3    |
| Using the BC6020 Base Station4          |
| Charging the Batteries5                 |
| Replacing the Battery Pack6             |
| Linking to a Host7                      |
| Bluetooth Pairing 8                     |
| Bluetooth Unpairing8                    |
| Passkey Request9                        |
| Linking to a Base Station10             |
| Compatibility11                         |
| Supported BT Specification11            |
| Device and operative system supported11 |
| Tested Devices12                        |
| Using the RIDA DBT640013                |
| Programming15                           |
| Using Programming Bar Codes15           |
| Configure Other Settings15              |
| Resetting Standard Product Defaults15   |
| Power Off16                             |
| Audio Jingle16                          |
| Viber18                                 |
| RGB LED Settings19                      |
| HID Alt Mode21                          |
| HID Country Mode22                      |
| Selecting the Base Interface Type24     |
| Configuring the Interface24             |
| Reading Parameters26                    |
| Aiming System26                         |
| Good Read Green Spot Duration26         |
| Scan Modes28                            |
| Pick Mode30                             |
| Multiple Label Reading30                |
| Good Transmission Beep31                |
| Batch Mode32                            |
| Power Saving34                          |
| Technical Features                      |
| LED and Beeper Indications39            |
| Base Station Indications42              |
| Datalogic Limited Factory Warranty43    |

| Warranty Coverage           | 43 |
|-----------------------------|----|
| Warranty Claims Process     | 44 |
| Warranty Exclusions         | 44 |
| No Assignment               | 45 |
| Risk of Loss                | 45 |
| Ergonomic Recommendations   | 46 |
| Cleaning                    | 47 |
| Support Through the Website | 48 |
| Hex-Numeric Keynad          |    |

RIDA™ DBT6400

ii

#### **END USER LICENSE AGREEMENT**

NOTICE TO END USER: BY DOWNLOADING OR INSTALLING THE SOFTWARE, OR BY USING THE DATALOGIC PRODUCT THAT INCLUDES THIS SOFTWARE, THE END USER CONSENTS TO BE BOUND BY THIS AGREEMENT. IF THE END USER DOES NOT AGREE WITH ALL OF THE TERMS OF THIS AGREEMENT, THEN DATALOGIC IS NOT WILLING TO LICENSE THE SOFTWARE AND THE END USER IS NOT ALLOWED TO DOWNLOAD. INSTALL OR USE THE SOFTWARE OR THE DATALOGIC PRODUCT.

This End User License Agreement ("EULA") is between Datalogic IP Tech S.r.l. having its registered office at Via San Vitalino 13, 40012 Calderara di Reno (Bologna), Italy ('Datalogic"), and you, either an individual or a single entity, ('End User or 'You'") who has purchased one or more RIDA" DBT6400('Datalogic Product') subject to the terms and conditions provided in any relevant purchase or sale contract. This EULA applies to the software contained in the Datalogic Product ('Embedded Software") and to any other software, to the extent applicable, offered as optional application software ('Application Software" that together with 'Embedded Software") is herein referred to as 'Software".

#### 1. Grant of License

- 1.1 Datalogic grants to End User, a personal, non-exclusive, non-transferable, non sub licensable, revocable, limited license to use the Software, solely on the Datalogic Product in which it is embedded or for which it is intended for use, in machine-readable form only, solely for End User's internal business purposes.
- 1.2 End Users shall not distribute, sublicense, rent, loan, lease, assign, export, reexport, resell, ship or divert or cause to be exported, re-exported, resold, shipped or diverted, directly or indirectly, the Software under this Agreement. End User shall not, and shall not permit others to: (i) modify, translate, decompile, reverse engineer, disassemble, or extract the inner workings of the Software, (ii) copy the functionality of the Datalogic Products; (iii) remove any proprietary notices, marks, labels, or logos from the Datalogic Products; (iv) rent or transfer all or some of the Software to any other party without Datalogic's prior written consent.
- 1.3 Title to the licensed Software shall be and remain with Datalogic or the third party from whom Datalogic has obtained a license right. This Agreement does not grant to End User any intellectual property rights. As used in this Agreement the term 'purchase" or its equivalent when applied to the Software shall mean 'acquire under license". End User is not entitled to receipt or use of the source code of any licensed Software.
- 1.4 Portions of the Datalogic Product are protected by the relevant and applicable patent and copyright laws, international treaty provisions, and other applicable laws. Therefore, End User must treat the Datalogic Product like any other copyrighted material (e.g., a book or musical recording) except that End User may make one copy of the Software solely for back-up purposes. Unauthorized duplication of the Software constitutes copyright infringement.
- 1.5 Any use of the Software outside of the conditions set forth herein is strictly prohibited and will be deemed a breach of this Agreement resulting in immediate termination of this Agreement. In the event of a breach of this Agreement, Datalogic will be entitled to all available remedies at law or in equity (including but not limiting to immediate termination of the license without notice, immediate injunctive relief and repossession of all Datalogic Products).
- 1.6 Without prejudice of the foregoing, End User grants to Datalogic and its independent accountants or consultants the right to examine End User's books, records and accounts during End User's normal business hours to verify compliance with this Agreement. In the event such audit discloses non-compliance with this Agreement, Datalogic shall be entitled to immediately terminate the Agreement, request End User to promptly pay all (additional) license fees due and any further damages, if any.

#### 2. License Fee

License fees shall be due by End User to Datalogic according to the terms provided for in the relevant contract for the purchase of the Datalogic Product.

#### 3. Termination

Without prejudice to any other rights or remedies Datalogic may have, Datalogic may terminate this Agreement if End User fails to comply with the terms and conditions of this Agreement. Datalogic may terminate this Agreement by offering you a superseding Agreement for the Software or any replacement or modified version of or upgrade to the Software and conditioning your continued use of the Software or such replacement, modified or upgraded version on your acceptance of such superseding Agreement. In addition, either party may terminate this Agreement at

any time. Subject to the foregoing, termination shall be effective upon notice to the other party. In the event that this Agreement terminates for any reason, End User's license to use the Software will immediately terminate, and End User must immediately stop using the Software, destroy all copies of the Software and all of its component parts, and, upon request, provide an affidavit certifying your compliance with the foregoing. The provisions of Sub-sections 1.2, 1.3, 1.4, 1.5, 4, 5, 6, 8, and 12 shall survive termination of this Agreement.

#### 4. Limited Warranty

Datalogic warrants that, under normal use and operation, the Software will conform substantially to the applicable Datalogic Product documentation for the period specified in the same, provided that the Software is used with the Datalogic Product. Datalogic's entire liability and End User's sole and exclusive remedy for any breach of the foregoing limited warranty will be, at Datalogic's option, the provision of a downloadable patch or replacement software.

Datalogic does not warrant (i) that Software will meet End User's requirements; (ii) that Software will be uninterrupted or defect error free; (iii) any non conformity derived from unauthorized use, and/or improper installation or repair not in compliance with Datalogic Product documentation. End User agrees that the existence of such non conformities or errors and Datalogic's inability to remedy such errors shall not constitute a breach of this Agreement.

EXCEPT AS PROVIDED IN THIS AGREEMENT, THE DATALOGIC PRODUCT IS PRO-VIDED "AS IS" AND DATALOGIC MAKES NO WARRANTIES OF ANY KIND, EXPRESS OR IMPLIED, WRITTEN OR ORAL, WITH RESPECT TO THE DATALOGIC PRODUCT OR SOFTWARE, AND SPECIFICALLY DISCLAIMS THE IMPLIED WARRANTIES OF MER-CHANTABILITY AND FITNESS FOR A PARTICULAR PURPOSE.

#### 5. Limitation Of Liability.

EXCEPT AS PROVIDED IN THIS AGREEMENT, NEITHER DATALOGIC NOR ITS LICENSORS SHALL BE LIABLE FOR ANY CLAIMS AGAINST END USER BY ANY OTHER PARTY. IN NO EVENT SHALL DATALOGICS LIABILITY FOR DAMAGES, IF ANY, WHETHER BASED UPON CONTRACT, TORT (INCLUDING NEGLIGENCE), PRODUCT LIABILITY, STRICT LIABILITY, WARRANTY, OR ANY OTHER BASIS, EXCEED THE PRICE OR FEE PAID BY END USER FOR THE DATALOGIC PRODUCT. UNDER NO CIRCUMSTANCES SHALL DATALOGIC OR ITS LICENSORS BE LIABLE TO END USER OR ANY THIRD PARTY FOR LOST PROFITS, LOST DATA, INTERRUPTION OF BUSINESS OR SERVICE, OR FOR ANY OTHER SPECIAL, CONSEQUENTIAL, CONTINGENT, INDIRECT, INCIDENTAL, PUNITIVE, EXEMPLARY, OR OTHER SIMILAR DAMAGES, EVEN IF DATALOGIC OR ITS LICENSORS HAVE BEEN ADVISED OF THE POSSIBILITY OF SUCH DAMAGES. END USER MUST BRING ANY ACTION UNDER THIS AGREEMENT WITHIN 12 (TWELVE) MONTHS AFTER THE CAUSE OF ACTION ARISES.

#### 6. Infringement

To the maximum extent permitted by law, End User agrees to defend, indemnify and hold harmless Datalogic, its affiliates and their respective directors, officers, employees and agents from and against any and all claims, actions, suits or proceedings, as well as any and all losses, liabilities, damages, costs and expenses (including reasonable attorney's fees) arising out of or accruing from or related to Licensee's failure to comply with the terms of this Agreement, including but not limited to (1) non compliance with any applicable laws or regulations with Datalogic product documentation, (2) unauthorized use or disclosure of Software, and (3) use of Software in combination with software, hardware, systems, or other items not provided by Datalogic.

#### 7. Support

End User may request support for Software from Datalogic at Datalogic's standard support fees and under Datalogic's standard support terms and conditions in effect at the time the support is requested.

#### 8. Government Restricted Rights; International Use

- 8.1 Use, duplication, or disclosure of the Software by the U.S. Government is subject to the restrictions for computer software developed at private expense as set forth in the U.S. Federal Acquisition Regulations at FAR 52.227-14(g), or 52.227-19 or in the Rights in Technical Data and Computer Software clause at DFARS 252.227-7013(c)(1)(ii), whichever is applicable.
- 8.2 If End User is using the Datalogic Product outside of the United States, End User must comply with the applicable local laws of the country in which the Datalogic Product is used and with U.S. export control laws, Without prejudice of the foregoing, the End User agrees to not export or re-export the Software, any part thereof, or any process or service that is the direct product of the Software to any country, person or entity subject to U.S. export restrictions. End User specifically agrees not to export or re-export any of the Software (i) to any country to which the U.S. has embargoed or restricted the

iv RIDA™ DBT6400

export of goods or services or to any national of any such country, wherever located, who intends to transmit or transport the Software back to such country; (ii) to any person or entity who you know or have reason to know will utilize the Software in the design, development or production of nuclear, chemical or biological weapons; or (iii) to any person or entity who has been prohibited from participating in U.S. export transactions by any federal agency of the U.S. government. End User warrants and represents that neither the U.S. Commerce Department, Bureau of Export Administration nor any other U.S. federal agency has suspended, revoked or denied its export privileges.

#### 9. Third Party Software

The Datalogic Product may contain one or more items of third party software which use is governed by separate third party license, unless otherwise stated.

#### 10. Notices

All notices required or authorized under this Agreement shall be given in writing, and shall be effective when received, with evidence of receipt. Notices to Datalogic shall be sent to the attention of Datalogic IP Tech S.r.I., Legal & IP Department, Via San Vitalino 13, 40012 Calderara di Reno (Bologna), Italy, or such other address as may be specified by Datalogic in writing.

#### 11. General Provisions.

- 11.1 Entire Agreement: Amendment. This document contains the entire agreement between the parties relating to use of the Datalogic Products and the licensing of the Software and supersedes all prior or contemporaneous agreements, written or oral, between the parties concerning the use of the Datalogic Products and licensing of the Software. This Agreement may not be changed, amended, or modified except by written document signed by Datalogic.
- 11.2 <u>Waiver</u>. A party's failure to enforce any of the terms and conditions of this Agreement shall not prevent the party's later enforcement of such terms and conditions.
- 11.3 <u>Governing Law; Venue</u>: End User agrees to the application of the laws of the country in which End User obtained the license to govern, interpret, and enforce all of End User's and Datalogic's respective rights, duties, and obligations arising from, or relating in any manner to, the subject matter of this Agreement, without regard to conflict of law principles. The United Nations Convention on Contracts for the International Sale of Goods does not apply.
  All rights duties and obligations are subject to the courts of the country in

All rights, duties, and obligations are subject to the courts of the country in which End User obtained the license. For licenses granted by Licensee who operates in the countries specified below, the following terms applies.

#### For Americas:

This Agreement is governed by the laws of the State of Oregon. This Agreement and the rights of the parties hereunder shall be governed by and construed in accordance with the laws of the State of Oregon U.S.A, without regard to the rules governing conflicts of law. The state or federal courts of the State of Oregon located in either Multnomah or Lane counties shall have exclusive jurisdiction over all matters regarding this Agreement, except that Datalogic shall have the right, at its absolute discretion, to initiate proceedings in the courts of any other state, country, or territory in which End User resides, or in which any of End User's assets are located. In the event an action is brought to enforce the terms and conditions of this Agreement, the prevailing party shall be entitled to reasonable attorneys' fees, both at trial and on appeal.

#### For Europe, Middle East and Africa:

This Agreement is governed by the laws of Italy. This Agreement and the rights of the parties hereunder shall be governed by and construed in accordance with the laws of Italy, without regard to the rules governing conflicts of law. Italian Court of Bologna shall have exclusive jurisdiction over all matters regarding this Agreement, except that Datalogic shall have the right, at its absolute discretion, to initiate proceedings in the courts of any other state, country, or territory in which End User resides, or in which any of End User's assets are located. In the event an action is brought to enforce the terms and conditions of this Agreement, the prevailing party shall be entitled to reasonable attorneys' fees, both at trial and on appeal.

#### For Asia- Pacific Countries:

The validity, interpretation and construction of the Agreement shall be governed by and construed in accordance with Laws of the Republic of Singapore. Parties expressly disclaim the application of the United Nations Convention for International Sale of Goods.

Any dispute arising out of or in connection with this contract, including any

question regarding its existence, validity or termination, shall be referred to and finally resolved by arbitration administered by the Singapore International Arbitration Centre ("SIAC") in accordance with the Arbitration Rules of the Singapore International Arbitration Centre ("SIAC Rules") for the time being in force, which rules are deemed to be incorporated by reference in this clause. The seat of the arbitration shall be Singapore.

The number of arbitrators will be three, with each side to the dispute being entitled to appoint one arbitrator. The two arbitrators appointed by the parties will appoint a third arbitrator who will act as chairman of the proceedings. Vacancies in the post of chairman will be filled by the president of the SIAC. Other vacancies will be filled by the respective nominating party. Proceedings will continue from the stage they were at when the vacancy occurred. If one of the parties refuses or otherwise fails to appoint an arbitrator within 30 days of the date the other party appoints its, the first appointed arbitrator will be the sole arbitrator, provided that the arbitrator was validly and properly appointed. All proceedings will be conducted, including all documents presented in such proceedings, in the English language. The English language version of these terms and conditions prevails over any other language version.

11.5 <u>Attorneys Fees.</u> In the event an action is brought to enforce the terms and conditions of this Agreement, the prevailing party shall be entitled to reasonable attorneys fees, both at trial and on appeal.

#### - FND -

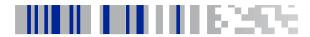

# **RIDA DBT6400**

# **Description**

The RIDA DBT6400 by Datalogic is a Bluetooth Companion reader (2D Imager) that enables real-time barcode scanning into any Bluetooth ready device including Android, iOS and Windows.

Thanks to its extremely reduced size, the DBT6400 fits easily into a pocket and is the ideal choice for applications like field sales and service, inventory management, retail point-of-sale (POS), Healthcare and many more.

The attractive design and the light weight that characterize the DBT6400 allow the scanner to be easily worn around the user's neck with the lanyard supplied or clipped in a pocket.

Datalogic's exclusive patented 'Green Spot' for good read feedback helps to improve productivity in noisy environments or in situations where silence is required.

The RIDA DBT6400 has several customizable features:

- the reader's attractive illumination changes color to indicate its status and can be personalized by the user.
- the option to use personal jingles (a short userdefined tune uploaded via Datalogic Aladdin™ configuration software) instead of the normal beep tone.

The RIDA DBT6400 can be used with his Bluetooth base station BC6020. The base station can be used for placement of the DBT6400 allowing for charging and Host wired connection.

The scanner is available in the following configurations:

- DBT6400-HC Healtcare, cordless Bluetooth.
- DBT6400-BK Black, cordless Bluetooth.

The scanner with the Bluetooth base station is available in the following configurations:

- DBT6420-HC Healtcare, cordless Bluetooth,KIT.
- DBT6420-BK Black, cordless Bluetooth.KIT.

The package includes the micro-USB cable (for reader or base station), the pocket clip and the neck lanyard with the reader back clip.

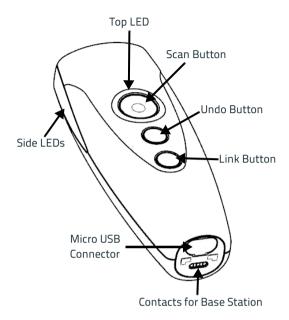

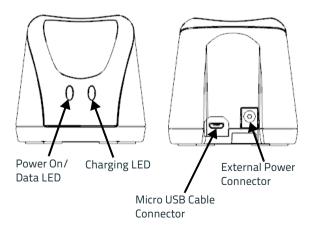

# Setting Up the Reader

Follow the steps below to connect and get your reader up and communicating with its Host.

- 1. Configure the Base Station (if available)
- 2. Charge the Batteries (see Charging the Batteries on page 5).
- 3. Link to a Host (see Linking to a Host on page 7) or to the Base Station (if available see Linking to a Base Station on page 10).
- Select the Interface Type for Base Station (if available see Selecting the Base Interface Type on page 24).
- Configure the Reader (optional, depends on settings needed).

## Configuring the BC6020 Base Station

Place the RIDA scanner on the Base Station as shown in the figure below.

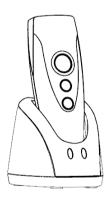

The Base Station can be powered up by an external power supply or by a Host via the micro USB Cable. Both the power cable and the micro USB cable can be connected at the same time on the Base; in this case, USB connection is used for data exchange with the Host, while power is supplied from external power supply.

The figure below shows how to connect the Base Station to a terminal PC or to another Host device.

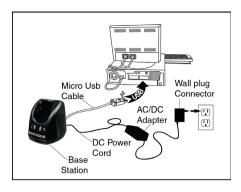

### Using the BC6020 Base Station

LEDs on BC6020 Base Station provide information about the Base as well as the battery charging status, as shown in the figure below.

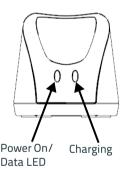

The behaviour and meaning of the LEDs are summarized in Table 1:

Table 1. Radio Base LEDs

|           | LED                            | Status                                                                                                    |
|-----------|--------------------------------|----------------------------------------------------------------------------------------------------|
| <b>\$</b> | Power On/ Data                 | Yellow On = base is powered.<br>Yellow Blinking = base receives data and<br>commands from the Host or the reader. |
| -         | Charging + Charge<br>completed | Green On = Power provided to scanner for battery charging. Charging indications are shown by the scanner.         |

### **Charging the Batteries**

Before using the DBT6400 for the first time, it is necessary to charge the battery.

The battery can be charged by connecting the reader directly to a Host through the micro-USB connector. You can use the provided USB cable for this purpose.

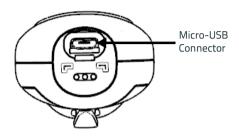

Alternatively, the battery can be charged using:

- the Base Station BC6020.
- 2. the charging-only cradle CHR-DBT60, available as an optional.

To charge the battery with the Base Station, insert the reader into the base. When the scanner detects the base it will sound to indicate the correct placement.

When in charge, the side LEDs on the reader indicate the status of the battery.

If the battery is very depleted, the reader could stay in a precharge phase with the top led blinking red. This phase automatically ends when the battery charge is enough to power up the reader, in case the battery charging is not completed.

Battery Charging indications are shown on side band LEDs. While charging, side band LEDs blink green. When battery is fully charged, side band LEDs remain solid green.

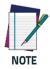

Before using the Battery, read "Battery Safety" in the Safety and Regulatory Addendum. Datalogic recommends annual replacement of rechargeable battery packs to ensure maximum performance.

### **Replacing the Battery Pack**

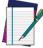

NOTE

Before proceeding, read "Battery Safety" in the Safety and Regulatory Addendum. Datalogic recommends annual replacement of rechargeable battery packs to ensure maximum performance.

 Use a T5 type screwdriver to unscrew the cover of the battery pack until it is disengaged.

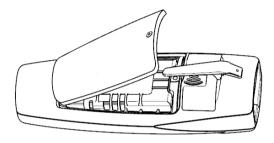

 Pull up the battery pack and disconnect the cable from the battery connector. For this operation you can use a plastic nipper. If under the battery there is any label that covers the battery connector, remove it.

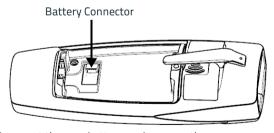

To mount the new battery pack reverse the process. Restore the label under the battery if it was present. Use the new one included in battery spare part.

# Linking to a Host

The RIDA DBT6400 is equipped with Bluetooth® Wireless Technology. To set up the scanner for communication with a Host the user shall select the Profile Mode.

The available Profile Mode for standard Bluetooth are:

- Bluetooth Serial Port Profile (SPP)
- Bluetooth HID Profile (default)

Scan one of the following barcodes to select the desired Profile Mode:

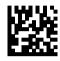

Link to Host in SPP mode

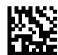

Link to Host in HID mode

After reading one of the above profile label, the scanner, if already connected to a Host, will unlink.

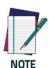

If the profile label is read when the reader is already connected to a Host, the scanner will first unlink and then apply the new profile.

After reading the profile label the scanner will become discoverable by the Host.

#### **Bluetooth Pairing**

To pair with a Bluetooth enabled Host:

- 1. Press the scan button to wake up the reader.
- Press the Link button. The blue LED blinking indicate that the scanner is discoverable by the Host.
   Alternatively, you can read one of the profile labels (see Linking to a Host on page 7) and the reader will become automatically discoverable by the Host.
- On the Host, use the dedicated Bluetooth application to search for new devices. Select the RIDA scanner from the list of available devices. If you receive an error message, it may be necessary to disable security on the device.
- 4. When the scanner ends the pairing with the Host the blue LED remains on. Depending on the Bluetooth profile, you can check the connection:
  - A. For SPP: use an RS-232 terminal program to see incoming data on the port designated by the Host Bluetooth application (Bluetooth outgoing COM port).
  - B. For HID: use a text editor to see incoming data on the Host.

The DBT6400 reader can be set up to require a

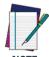

PIN code when connecting. If you want to set up a PIN, or add new equipment to a system that uses a custom security PIN, please refer to the PRG for details.

## Bluetooth Unpairing

To unpair the reader and the Host, press and hold the Link button until the blue LFD turns off.

Alternatively, read the following unlink label.

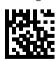

Unlink

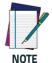

Before pairing to another Host, the reader must be unpaired from the previous.

### Passkey Request

During the pairing process, based on Host and Device security settings, you may need to enter a passkey. If you let the Host generate the passkey, simply enter the required code by scanning the corresponding bar codes for alphanumeric entry (see Hex-Numeric Keypad on page 49). Complete by scanning the **End** label. To restart the entering of the passkey, read the **Cancel** label. If, alternatively, you choose to digit the passkey proposed by the device, enter **1234**.

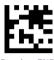

Passkey END

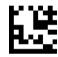

Passkey Restart

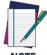

Pairing process with some Host device could not be possible, please refer to Compatibility on page 11.

NOTE

### **HID Country Mode**

When the Reader is connected with a Bluetooth Application in HID mode, you may want to set the country for which your Host is localized. Go to HID Country Mode on page 22" and read one of the configuration command labels.

# Linking to a Base Station

The RIDA DBT6400 can be used paired with its Base Station. The data received over the RF link will be exchanged with theHost using the USB interface of the Base Station. In this case, before configuring the interface, it is necessary to link the scanner to the Base Station.

To link the handheld and the base, press the Scan button to wake up the reader and then insert the reader into the Base station. A beep will indicate the successful pairing. If the reader was previously linked to another base or Host, you must first scan the Unlink bar code before relinking to the new base.

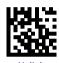

# Compatibility

## Supported BT Specification

The Rida Bluetooth radio is fully compatible with the following Bluetooth specifications:

- Bluetooth v2.1 + EDR
- Bluetooth v3.0 + HS
- Bluetooth v4.0
- Bluetooth v4.1

For more details on connection with devices compliant with older BT specifications, please refer to the PRG.

## Device and operative system supported

In general, the Rida supports connection with devices and Bluetooth radio stacks compliant with the above specifications (see Supported BT Specification on page 11) that are able to support HID Host and/or SPP profile.

This is a non-exhaustive list of supported operating systems:

- iOS
- Android
- Windows (7, 8, 8, 1, 10)
- Windows XP (Microsoft, Broadcom, and other commonly available Bluetooth stacks)
- Windows Phone 8.1 Update 2 (only for HID profile)
- Windows 10 Mobile
- Mac OS X 10.11

#### Note that:

- Windows XP Service Pack 2 and SP3 releases work natively with Bluetooth v1.1, v2.0 and v2.0+EDR. To connect with Rida, the Windows XP stack must be replaced by a third party stack that supports newer Bluetooth versions.
- Windows 7 works with Bluetooth v2.1+EDR. Bluetooth stack supports vendor-supplied additional profiles without requiring that the Microsoft stack be replaced. Due to the driver stack, used passkey could be required during pairing process.

### **Tested Devices**

This is a non-exhaustive list of tested devices:

| Туре       | Device                                 | Note                                                |
|------------|----------------------------------------|-----------------------------------------------------|
|            | HP EliteBook 8460p                     | Windows 7, built in BT radio (WIDCOMM BT Stack)     |
| Laptop     | HP EliteBook 8460p                     | Windows 7, native BT Soft-<br>ware Stack            |
| Εαριορ     | MacBook Air 2015                       | Mac OS X 10.11, built in BT radio                   |
|            | Dell Latitude E7450                    | Windows 7, built in BT radio                        |
|            | iPad Mini 4                            | i0S9                                                |
|            | iPhone 3Gs                             | iOS 6                                               |
|            | Motorola Nexus 6                       | Android 6.0                                         |
| Tablet and | Samsung Galaxy Tab S<br>SMT805         | Android 5.0                                         |
| Smartphone | Huawei Honor 4C                        | Android KitKat                                      |
|            | NOKIA LUMIA 640 XL                     | Windows Phone 8.1<br>Update 2                       |
|            | Samsung Galaxy S5 (SM-<br>G900F)       | Android 6.0.1                                       |
| Dongle     | Sitecom Usb Adapter Blue-<br>tooth 4.0 | CSR Harmony Wireless<br>Software Stack on Windows 7 |
|            | Sitecom Usb Adapter Bluetooth 4.0      | Windows 7 native BT Soft-<br>ware Stack             |

For an updated list, please refer to the company website.

# Using the RIDA DBT6400

The RIDA DBT64XX normally functions by capturing and decoding codes. The aiming system is activated on trigger pull and indicates the center of the field of view which should be positioned over the bar code:

Aiming System

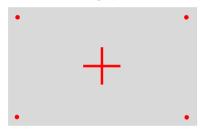

#### Relative Size and Location of Aiming System Pattern

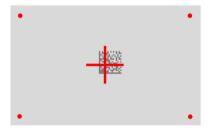

2D Matrix symbol

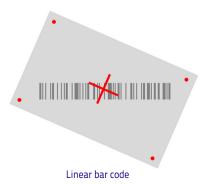

A beam illuminates the label. The projected pattern of the aiming system will be smaller when the reader is closer to the bar code and larger when it is farther from the code. Symbologies with smaller bars or elements (mil size) should be read closer to the unit. Symbologies with larger bars or elements (mil size) should be read farther from the unit.

If the aiming system is centered you will get a good read. Successful reading is signaled by an audible tone plus a good read green spot LED indicator.

#### Relative Size and Location of Green Spot

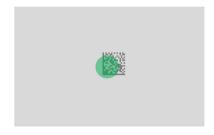

Refer to the RIDA DBT64XX Product Reference Guide (PRG) on the Datalogic website for more information about this feature and other programmable settings.

# **Programming**

The reader is factory-configured with a set of standard default features. You can select other options and customize your reader through use of the programming bar codes available in the Product Reference Guide (PRG) or Datalogic Aladdin™ configuration software (both available on the Datalogic website).

## **Using Programming Bar Codes**

This manual contains bar codes which allow you to reconfigure your reader. Some programming bar code labels require only the scan of that single label to enact the change.

Other bar codes require the reader to be placed in Programming Mode prior to scanning them. Scan an ENTER/EXIT bar code once to enter Programming Mode; scan the desired parameter settings; scan the ENTER/EXIT bar code again to accept your changes, which exits Programming Mode and returns the reader to normal operation.

### **Configure Other Settings**

Additional programming bar codes are available to allow for customizing programming features, if your installation requires different programming than the standard factory default settings. Refer to the PRG or to the Datalogic Aladdin™ configuration software.

### **Resetting Standard Product Defaults**

Refer to the PRG for a listing of standard factory settings. If you aren't sure what programming options are in your reader, or you've changed some options and want the factory settings restored, scan the bar code below to copy the factory configuration for the currently active interface to the current configuration.

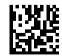

Standard Product Default Settings

#### **Power Off**

Scan the bar code below to shut off power to the handheld until the next trigger pull.

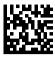

PowerOf PowerOf

# **Audio Jingle**

Instead of the normal beep, a jingle previously uploaded can be selected as the good read audio indication. To change the settings refer to the RIDA DBT64XX Product Reference Guide (PRG).

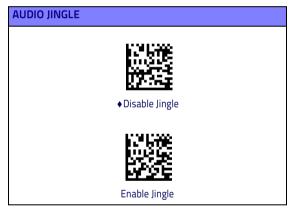

### **AUDIO VOLUME**

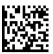

Volume off

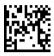

Low Volume

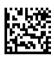

Medium Volume

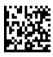

♦ High Volume

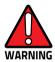

Depending on the setting of this configuration parameter, the operating time between the charges is reduced.

#### Viber

The scanner includes a motor that, when configured to be enabled, can vibrate after a successful decode.

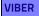

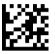

ENTER/EXIT PROGRAMMING MODE

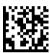

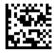

♦ Vibration Feedback Off

Vibration Feedback On

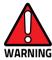

Depending on the setting of this configuration parameter, the operating time between the charges is reduced.

### **RGB LED Settings**

The following configuration items specify settings for the RGB (Red Green Blue) LEDs, which are used to indicate Good Read and Body Illumination when Scanner is in Idle mode.

#### **GOOD READ LED COLOR**

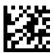

ENTER/EXIT PROGRAMMING MODE

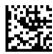

GOOD READ INDICATOR = DIS-ABLE

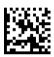

♦ GOOD READ INDICATOR = **FNARLE** 

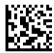

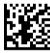

GOOD READ LED COLOR = RED ◆GOOD READ LED COLOR = **GRFFN** 

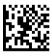

GOOD READ LED COLOR = BLUE

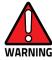

Depending on the setting this configuration parameter, the operating time between the charges is reduced.

#### Scanner Idle LED Color

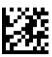

#### ENTER/EXIT PROGRAMMING MODE

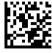

BODY ILLUMINATION = DISABLE

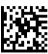

◆BODY ILLUMINATION = ENABLE

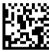

◆COLOR = SOLID BLUE

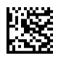

COLOR = SOLID YELLOW

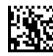

COLOR = SOLID RED

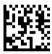

COLOR = SOLID PURPLE

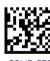

COLOR = SOLID GREEN\*

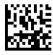

COLOR = RANDOM COLORS

\* In this case a different Color should be chosen for the Good Read LED.

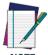

To define complex patterns, please use Aladdin to set up.

NOTE

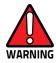

Depending on the setting of this configuration parameter, the operating time between the charges is reduced.

### **HID Alt Mode**

Read the configuration command label below for the HID Alt Mode feature.

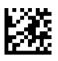

#### ENTER/EXIT PROGRAMMING MODE

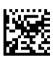

♦ HID Alt Mode = OFF

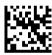

HID Alt Mode = ON

# **HID Country Mode**

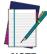

The following bar codes can be used either while in HID mode (when reader is connected using Bluetooth) or for configuring the base.

**NOTE** 

**HID configuration:** Scan any one of the bar codes in the table below to set the country for which your Host is localized. **Base configuration:** Only the USB Keyboard interface (without alternate key encoding) supports Country Modes.

### **COUNTRY MODE**

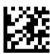

ENTER/EXIT PROGRAMMING MODE

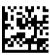

Country Mode = U.S.

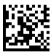

Country Mode = Belgium

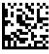

Country Mode = Britain

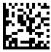

Country Mode = France

### **COUNTRY MODE (continued)**

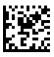

Country Mode = Germany

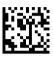

Country Mode = Italy

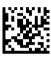

Country Mode = Spain

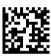

Country Mode = Sweden

# Selecting the Base Interface Type

Upon completing the physical connection between the base and its host, proceed directly to Interface Selection to select the kind of USB interface type the base is connected to; scan the appropriate bar code for your system's interface type.

The base will support the following USB host interfaces:

- USB COM to simulate RS-232 standard interface
- USB-OEM (can be used for OPOS/UPOS/JavaPOS)
- USB Keyboard
- USB Composite (KEYBOARD + COM)

For defaults and additional information associated with each interface, proceed to the corresponding chapter in the Product Reference Guide.

## Configuring the Interface

Scan the programming bar code which selects the appropriate interface type for the system the reader will be connected to.

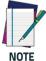

Unlike some other programming features and options, interface selections require that you scan only one programming bar code label. DO NOT scan an ENTER/EXIT bar code prior to scanning an interface selection bar code.

### **USB INTERFACES**

USB COM to simulate RS-232 standard interface

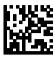

Select USB-COM-STDa

USB-OEM

(can be used for OPOS/UPOS/JavaPOS)

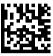

Select USB-0EM

**USB** Keyboard

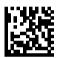

Select USB Keyboard

**USB** Composite

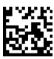

Select USB Composite<sup>a</sup>

a. Download the correct USB COM driver from www.datalogic.com.

# **Reading Parameters**

Point the reader at the target and press the Scan button to enable the aiming system and the illuminator (red beam) to decode the barcode label. The aiming system will briefly switch off during the acquisition time and, if no code is decoded, it will switch on again before the next acquisition. The illuminator will remain on until the symbol is decoded.

As you read code symbols, adjust the distance at which you are holding the reader.

### **Aiming System**

A number of options for customizing control of the Aiming System are available. See the PRG for more information and programming bar codes.

### **Good Read Green Spot Duration**

Successful reading can be signaled by a good read green spot.

Use the bar codes below to specify the duration of the good read pointer beam after a good read.

### **GOOD READ GREEN SPOT DURATION**

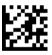

ENTER/EXIT PROGRAMMING MODE

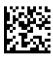

Green Spot Duration = Disable (Green Spot is Off)

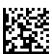

◆ Green Spot Duration = Short (300 msec)

### **GOOD READ GREEN SPOT DURATION (continued)**

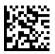

Green Spot Duration = Medium (500 msec)

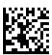

Green Spot Duration = Long (800 msec)

### Scan Modes

The imager can operate in one of several scanning modes.

**Trigger Single** — This mode is associated with typical handheld reader operation. When the Scan button is pressed, illumination is turned on and the scanner attempts to read a label. Scanning is activated until one of the following occurs:

- a programmable 'maximum scan on time"

  1 has elapsed
- a label has been read
- the Scan button is released

Trigger Hold Multiple — Scanning begins when the Scan button is pressed and continues after the Scan button is released, until the Scan button is pressed again or until the programmable 'maximum scan on time" has elapsed. Reading a label does not disable scanning. Double Read Timeout prevents undesired multiple reads while in this mode.

Trigger Pulse Multiple — When the Scan button is pressed, scanning starts and the product scans until the Scan button is released or 'maximum scan on time" has elapsed. Reading a label does not disable scanning. Double Read Timeout prevents undesired multiple reads while in this mode.

See the Product Reference Guide (PRG) for more information.

### **SCAN MODES**

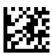

#### ENTER/EXIT PROGRAMMING MODE

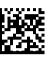

◆ Scan Mode = Trigger Single

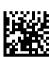

Scan Mode = Trigger Hold Multiple

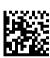

Scan Mode = Trigger Pulse Multiple

#### Pick Mode

Pick Mode is a Decoding and Transmission process where bar codes that are not within the configurable distance from the center of the aiming pattern are not acknowledged or transmitted to the Host. It is active only while the scanner is in Trigger Single mode. If the scanner switches to a different Read Mode, Pick Mode is automatically disabled.

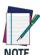

This feature is not compatible with Multiple Labels Reading in a Volume. See the PRG for more information.

### **PICK MODE**

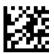

ENTER/EXIT PROGRAMMING MODE

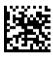

◆ Pick Mode = Disable

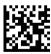

Pick Mode = Enable

## Multiple Label Reading

Enables/disables the ability of the scanner to decode multiple labels in the same image. Several programming options are available for this feature, see the PRG for more information.

## **Good Transmission Beep**

The device emits a Good Transmission beep when it receives an acknowledgment from the Base Station or the host after a correctly received label. In case the reader is not connected to a base station the acknowledge is related to a transmission only.

## **GOOD TRANSMISSION BEEP**

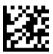

**ENTER/EXIT PROGRAMMING MODE** 

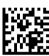

Good Transmission Beep = Disable

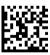

◆ Good Transmission Beep = Enable

#### **Batch Mode**

The reader can be programmed to work in batch mode.
The allowed batch modalities are:

- Automatic batch mode: when paired with a remote host or base, but currently not connected (i.e. due to an out of range event), the reader stores a label inside the batch queue. As soon as the reader is able to reconnect to the remote host, the batch queue is transmitted to the host.
- Manual batch mode: the reader puts the decoded bar code in the batch queue, independently from the connection status. To transmit the batch queue to a connected host, or to delete the queue, it is possible to read the dedicated configuration label.

### **BATCH MODE**

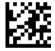

ENTER/EXIT PROGRAMMING MODE

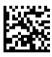

♦ Batch Disable

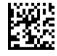

Automatic Batch

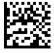

Manual Batch

## **BATCH MODE (continued)**

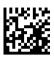

Download Batch Queue

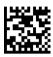

Batch Oueue is Deleted

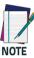

It's strongly recommended to connect the reader with a micro USB cable to the Host before scanning "Download Batch Queue" label or, if the base station is avalaible, to insert the reader into the base just after the scanning.

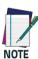

Batch settings override Leash Mode beep settings.

## **Power Saving**

The operating time of the reader is related to the amount of current drain from battery. There are some configuration items that can reduce the power consumption and extend battery life. For example, parameter as Audio Volume, RGB illumination for Good Read and Body, Motor Viber settings, Green Spot feature, can impact on the reader power consumption.

Below are some fast configuration items that could increase the operating time of the reader:

| Mode                     | Label | Description                                                                                                    |
|--------------------------|-------|----------------------------------------------------------------------------------------------------|
| Silent                   |       | Audio Volume off, Good<br>Transmission beep off,<br>Viber on, Body illumination<br>off, Good read illumination<br>on, Green spot on.   |
| Moderate<br>power saving |       | Audio volume low, Good<br>Transmission beep on,<br>Viber off, Body illumination<br>off, Good read illumination<br>on, Green spot on.   |
| Aggressive power saving  |       | Audio Volume off, Good<br>Transmission beep off,<br>Viber off, Body illumination<br>off, Good read illumination<br>off, Green spot on. |
| Default                  |       | Audio Volume High, Good<br>Transmission beep on,<br>Viber off, Body illumination<br>on, Good read illumination<br>on, Green spot on.   |

# **Technical Features**

| Electrical Features                                           |                                                                                                    |  |
|---------------------------------------------------------------|----------------------------------------------------------------------------------------------------|--|
| Battery Type                                                  | Li-lon battery pack                                                                                               |  |
| Typical charge time<br>for full charge from<br>auto power off | 2,5 hours when placed on Based Station or when Host powered through the micro USB cable connection <sup>a</sup> . |  |
| Operating auton-<br>omy                                       | 4000 readings or 5 hour connected to a<br>Host.<br>(with aggressive power saving profile)                         |  |
| Max. Scan Rate                                                | 60 frames/sec.                                                                                                    |  |
| Reading Indicators                                            | Side and Top Illumination, Good Read Spot<br>Beep, Jingle or Viber                                                |  |
| Cradle Consumption and DC input supply range                  | 5V +/- 10%; Power < 8W (b); Max 500mA when in host/bus powered mode <sup>b</sup> .                                |  |

a. Charge times are much lower when battery is within daily typical operating condition.

b. Typical input current measured under factory default configuration.

| Optical Features                   |                                                                                                    |  |
|------------------------------------|----------------------------------------------------------------------------------------------------|--|
| Optical Format                     | 1/3-inch                                                                                                    |  |
| Active Imager Size                 | 4.51 mm (H) x 2.88 mm (V)                                                                                                    |  |
| Active Pixels                      | 752 H x 480 V                                                                                                    |  |
| Illumination Sys-<br>tem           | LED source White emission (wavelength = 400-750 nm) IEC 62471 - EXEMPT RISK GROUP                                                                                                    |  |
| Aiming System                      | Laser source Red emission (wavelength = 630-680 nm) Pulsed source: maximum lamp duration 15ms, repetition rate 16.6 ms Maximum emitted power: 1 mW IEC 60825 - CLASS 2 LASER PRODUCT        |  |
| Tilt Tolerance                     | Up to ± 360°                                                                                                    |  |
| Pitch Tolerance                    | ± 65°                                                                                                    |  |
| Skew Tolerance                     | ± 60°                                                                                                    |  |
| Field of View                      | 40° H x 26° V                                                                                                    |  |
| DOF<br>Depth of Field<br>(Typical) | Code 39: 5 mil, 55 mm - 200 mm (2.2" - 7.9") Code 39: 20 mil, FOV ltd - 400 mm (FOV ltd - 15.7") EAN13: 13 mil, 50 mm - 365 mm (2" - 14") DataMatrix: 15 mil, 40 mm - 250 mm (1.6"" - 9.8") |  |
| Max. Resolution                    | Code 39, 3 mil, at 105 mm (4.1")                                                                                                    |  |
| PCS<br>(Datalogic Test<br>Chart)   | Minimum 15%                                                                                                    |  |

| Environmental Ess         |                                                                              |  |
|---------------------------|------------------------------------------------------------------------------|--|
| Enviromental Features     |                                                                              |  |
| Working Temperature       | 0° C to + 50° C (+32° to +122° F)                                            |  |
| Storage Temperature       | -20° C to + 70° C (-4° to +158° F)                                           |  |
| Charging Temperature      | 0° C to + 40° C (32° to +104° F)                                             |  |
| Humidity                  | 90% non condensing                                                           |  |
| Drop Resistance           | IEC 68-2-32 Test ED<br>Scanner: 1.5 m (4.9 ft)<br>Base Station: 0.9 m (3 ft) |  |
| ESD Protection            | 16 KV for the reader                                                         |  |
| Protection Class          | Scanner: IP50<br>Base Station: IP40                                          |  |
| Weight<br>(without cable) | Scanner: approx. 150g (5.3 oz)<br>Base Station: approx. 103g (3.6 oz)        |  |
| Size                      | Scanner: approx 110 x 43 x 35 mm<br>Base Station: approx. 71 x 70 x 69 mm    |  |

| Radio Features      |                    |  |
|---------------------|--------------------|--|
| Frequency Range     | 2400 to 2483.5 MHz |  |
| Range (in open air) | 25 m               |  |

### **Decode Capability**

#### 1D Bar Codes

UPC/EAN/JAN (A, E, 13,8); UPC/EAN/JAN (including P2 /P5); UPC/EAN/JAN (including; ISBN / Bookland & ISSN); UPC/EAN Coupons; Code 39 (including full ASCII); Code 39 Trioptic; Code39 CIP (French Pharmaceutical); LOGMARS (Code 39 w/ standard check digit enabled); Danish PPT; Code 32 (Italian Pharmacode 39); Code 128; Code 128 ISBT; Interleaved 2 of 5; Standard 2 of 5; Interleaved 3 of 5; CIP (HD); Industrial 3 of 5; Discrete 2 of 5; Matrix

39); Lode 128; Lode 128 ISB1; Interleaved 2 of 5; Standard 2 of 5; Interleaved 2 of 5 CIP (HR); Industrial 2 of 5; Discrete 2 of 5; Matrix 2 of 5; IATA 2of5 Air cargo code; Code 11; Codabar; Codabar (NW7); ABC Codabar; EAN 128; Code 93; MSI; PZN; Plessey; Anker Plessey; GS1 DataBar Omnidirectional; GS1 DataBar Limited; GS1 DataBar Expanded; GS1 DataBar Truncated; DATABAR Expanded Coupon.

#### 2D / Stacked Codes

The RIDA DBT6400 scanner is capable of decoding the following symbologies using multiple frames (i.e. Multi-Frame Decoding): Datamatrix; Inverse Datamatrix; Datamatrix is configurable for the following parameters;; Normal or Inverted; Square or Rectangular Style; Data length (1 - 3600 characters); Maxicode; QR Codes (QR, Micro QR and Multiple QR Codes); Aztec; Postal Codes - (Australian Post; Japanese Post; KIX Post; Planet Code; Postnet; Royal Mail Code (RM45CC); Intelligent Mail Barcode (IMB); Sweden Post; Portugal Post); LaPoste A/R 39; PDF-417; MacroPDF; Micro PDF417; GS1 Composites (1 - 12); French CIP13a; GS1 DataBar Stacked; GS1 DataBar Stacked; GS1 DataBar Composites; Chinese Sensible Code: Inverted 2D codesb.

- a. It is acceptable to handle this with ULE.
- b. The SW can apply the Normal/Reverse Decoding Control to the following symbologies: Datamatrix, QR, Micro QR, Aztec and Chinese Sensible Code.

## **LED and Beeper Indications**

The reader's beeper sounds and its LED illuminates to indicate various functions or errors on the reader. An optional 'Green Spot" also performs useful functions. The following tables list these indications. One exception to the behaviors listed in the tables is that the reader's functions are programmable, and so may or may not be turned on. For example, certain indications such as the power-up beep can be disabled using programming bar code labels.

| Indication                       | Description                                                                                           | LED                                                                                                    | Beeper                                                                                                    |
|----------------------------------|----------------------------------------------------------------------------------------------------|----------------------------------------------------------------------------------------------------|----------------------------------------------------------------------------------------------------|
| Power-up Beep                    | The reader is in the process of powering-up.                                                          | Fast RGB loop<br>for Top Led                                                                                                    | Reader beeps<br>four times at<br>highest fre-<br>quency and vol-<br>ume upon<br>power-up.                                                               |
| Good Read<br>Beep                | A label has been successfully scanned by the reader.                                                  | LED behavior for<br>this indication is<br>configurable via<br>the feature<br>'Good Read:<br>When to Indi-<br>cate" (see the<br>PRG for infor-<br>mation.) | The reader will<br>beep once at<br>current fre-<br>quency, vol-<br>ume, mono/bi-<br>tonal setting<br>and duration<br>upon a success-<br>ful label scan. |
| ROM Failure                      | There is an error in<br>the reader's soft-<br>ware/program-<br>ming                                   | Top Led Flashes                                                                                                    | Reader sounds<br>one error beep<br>at highest vol-<br>ume.                                                                                              |
| Limited Scan-<br>ning Label Read | Indicates that a<br>Host connection is<br>not established<br>when the USB<br>interface is<br>enabled. | N/A                                                                                                    | Reader 'chirps'<br>six times at the<br>highest fre-<br>quency and cur-<br>rent volume.                                                                  |
| Reader Active<br>Mode            | The reader is active and ready to scan.                                                               | Side LED s lit<br>steadily <sup>a</sup>                                                                                                    | N/A                                                                                                    |
| Reader<br>Disabled               | The reader has been disabled by the Host.                                                             | Top LED blinks continuously                                                                                                    | N/A                                                                                                    |

| Indication                                        | Description                                                                                                    | LED                      | Beeper                                                 |
|---------------------------------------------------|----------------------------------------------------------------------------------------------------|--------------------------|--------------------------------------------------------|
| Green Spot <sup>a</sup><br>flashes<br>momentarily | Upon successful read of a label, the software shall turn the green spot on for the time specified by the configured value. | N/A                      | N/A                                                    |
| Battery<br>charging in<br>progress                | Charging battery                                                                                                    | Side LEDs blink<br>green | N/A                                                    |
| Battery<br>charging com-<br>pleted                | End of battery<br>charging process                                                                                         | Side LEDs solid<br>green | Reader sounds<br>two beep at<br>highest fre-<br>quency |

a Except when in sleep mode or when a Good Read LED Duration other than 00 is selected

**Programming Mode** - The following indications ONLY occur when the reader is in Programming Mode.

| Indication                                                      | Description                                                                                                    | LED                                 | Beeper                                                                                                    |
|-----------------------------------------------------------------|----------------------------------------------------------------------------------------------------|-------------------------------------|----------------------------------------------------------------------------------------------------|
| Label Program-<br>ming Mode Entry                               | A valid program-<br>ming label has been<br>scanned.                                                                                             | Top LED<br>blinks con-<br>tinuously | Reader sounds<br>four low fre-<br>quency beeps.                                                                |
| Label Program-<br>ming Mode Rejec-<br>tion of Label             | A label has been rejected.                                                                                                    | N/A                                 | Reader sounds<br>three times at<br>lowest fre-<br>quency and cur-<br>rent volume.                              |
| Label Program-<br>ming Mode Accep-<br>tance of Partial<br>Label | In cases where multiple labels must be scanned to program one feature, this indication acknowledges each portion as it is successfully scanned. | N/A                                 | Reader sounds<br>one short beep<br>at highest fre-<br>quency and cur-<br>rent volume.                          |
| Label Program-<br>ming Mode Accep-<br>tance of<br>Programming   | Configuration option(s) have been successfully programmed via labels and the reader has exited Programming Mode.                                | N/A                                 | Reader sounds<br>one high fre-<br>quency beep<br>and 4 low fre-<br>quency beeps<br>followed by<br>reset beeps. |
| Label Program-<br>ming Mode Cancel<br>Item Entry                | Cancel label has been scanned.                                                                                                    | N/A                                 | Reader sounds<br>two times at low<br>frequency and<br>current volume.                                          |

# **Base Station Indications**

| Indication                                                                          | LEDs                               |  |
|-------------------------------------------------------------------------------------|------------------------------------|--|
| Power-up Complete                                                                   | Yellow LED on                      |  |
| Reader Disabled by the HOST or<br>the communication with HOST is<br>not established | Yellow LED blinking ~1Hz           |  |
| Data/labels are transmitted to the HOST                                             | Yellow LEDs turned off for 100mSec |  |
| Programming Mode                                                                    | Yellow LED blinks quickly          |  |
| Configuration alignment with the HH is in progress                                  | Red LED blinks quickly             |  |
| Battery charging in progress                                                        | Green LED on                       |  |
| Battery charging complete                                                           | Green LED on                       |  |
| No HH is placed on the cradle                                                       | Red and Green LEDs off             |  |

## **Datalogic Limited Factory Warranty**

### **Warranty Coverage**

Datalogic ('Datalogic") hardware products are warranted against defects in material and workmanship under normal and proper use. The liability of Datalogic under this warranty is limited to furnishing the labor and parts necessary to remedy any defect covered by this warranty and restore the product to its normal operating condition. Repair or replacement of product during the warranty does not extend the original warranty term. Products are sold on the basis of specifications applicable at the time of manufacture and Datalogic has no obligation to modify or update products once sold.

If Datalogic determines that a product has defects in material or workmanship, Datalogic shall, at its sole option repair or replace the product without additional charge for parts and labor, or credit or refund the defective products duly returned to Datalogic. To perform repairs, Datalogic may use new or reconditioned parts, components, subassemblies or products that have been tested as meeting applicable specifications for equivalent new material and products. Customer will allow Datalogic to scrap all parts removed from the repaired product. The warranty period shall extend from the date of shipment from Datalogic for the duration published by Datalogic for the product at the time of purchase (Warranty period). Datalogic warrants repaired hardware devices against defects in workmanship and materials on the repaired assembly for a 90 day period starting from the date of shipment of the repaired product from Datalogic or until the expiration of the original warranty period, whichever is longer. Datalogic does not guarantee, and it is not responsible for, the maintenance of, damage to, or loss of configurations, data, and applications on the repaired units and at its sole discretion can return the units in the 'factory default" configuration or with any software or firmware update available at the time of the repair (other than the firmware or software installed during the manufacture of the product). Customer accepts responsibility to maintain a back up copy of its software and data.

### **Warranty Claims Process**

In order to obtain service under the Factory Warranty. Customer must notify Datalogic of the claimed defect before the expiration of the applicable Warranty period and obtain from Datalogic a return authorization number (RMA) for return of the product to a designated Datalogic service center. If Datalogic determines Customer's claim is valid. Datalogic will repair or replace product without additional charge for parts and labor. Customer shall be responsible for packaging and shipping the product to the designated Datalogic service center, with shipping charges prepaid. Datalogic shall pay for the return of the product to Customer if the shipment is to a location within the country in which the Datalogic service center is located. Customer shall be responsible for paying all shipping charges, duties, taxes, and any other charges for products returned to any other locations. Failure to follow the applicable RMA policy, may result in a processing fee. Customer shall be responsible for return shipment expenses for products which Datalogic, at its sole discretion, determines are not defective or eligible for warranty repair.

#### Warranty Exclusions

The Datalogic Factory Warranty shall not apply to:

- any product which has been damaged, modified, altered, repaired or upgraded by other than Datalogic service personnel or its authorized representatives;
- (ii) any claimed defect, failure or damage which Datalogic determines was caused by faulty operations, improper use, abuse, misuse, wear and tear, negligence, improper storage or use of parts or accessories not approved or supplied by Datalogic;
- (iii) any claimed defect or damage caused by the use of product with any other instrument, equipment or apparatus;
- (iv) any claimed defect or damage caused by the failure to provide proper maintenance, including but not limited to cleaning the upper window in accordance with product manual;
- any defect or damage caused by natural or man-made disaster such as but not limited to fire, water damage, floods, other natural disasters, vandalism or abusive events that would cause internal and external component damage or destruction of the whole unit, consumable items;
- (vi) any damage or malfunctioning caused by non-restoring action as for example firmware or software upgrades, software or hardware reconfigurations etc.;

- (vii) the replacement of upper window/cartridge due to scratching, stains or other degradation and/or
- (viii) any consumable or equivalent (e.g., cables, power supply, batteries, keypads, touch screen, triggers etc.).

## No Assignment

Customer may not assign or otherwise transfer its rights or obligations under this warranty except to a purchaser or transferee of product. No attempted assignment or transfer in violation of this provision shall be valid or binding upon Datalogic.

DATALOGIC'S LIMITED WARRANTY IS IN LIEU OF ALL OTHER WARRANTIES, EXPRESS OR IMPLIED, ORAL OR WRITTEN, STATUTORY OR OTHERWISE, INCLUDING, WITH-OUT LIMITATION, ANY IMPLIED WARRANTIES OF MER-CHANTABILITY, FITNESS FOR A PARTICULAR PURPOSE, OR NONINFRINGEMENT, DATALOGIC SHALL NOT BE LIABLE FOR ANY DAMAGES SUSTAINED BY CUSTOMER ARISING FROM DELAYS IN THE REPLACEMENT OR REPAIR OF PRODUCTS UNDER THE ABOVE, THE REMEDY SET FORTH IN THIS WARRANTY STATEMENT IS THE CUSTOMER'S SOLE AND EXCLUSIVE REMEDY FOR WARRANTY CLAIMS. UNDER NO CIRCUMSTANCES WILL DATALOGIC BE LIABLE TO CUSTOMER OR ANY THIRD PARTY FOR ANY LOST PROFITS, OR ANY INCIDENTAL, CONSEQUENTIAL IN-DIRECT, SPECIAL OR CONTINGENT DAMAGES REGARD-LESS OF WHETHER DATALOGIC HAD ADVANCE NOTICE OF THE POSSIBILITY OF SUCH DAMAGES.

#### Risk of Loss

Customer shall bear risk of loss or damage for product in transit to Datalogic. Datalogic shall assume risk of loss or damage for product in Datalogic's possession. In the absence of specific written instructions for the return of product to Customer, Datalogic will select the carrier, but Datalogic shall not thereby assume any liability in connection with the return shipment.

# **Ergonomic Recommendations**

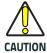

In order to avoid or minimize the potential risk of ergonomic injury follow the recommendations below. Consult with your local Health & Safety Manager to ensure that you are adhering to your company's safety programs to prevent employee injury.

- Reduce or eliminate repetitive motion
- Maintain a natural position
- Reduce or eliminate excessive force
- Keep objects that are used frequently within easy reach
- Perform tasks at correct heights
- Reduce or eliminate vibration
- Reduce or eliminate direct pressure
- Provide adjustable workstations
- Provide adequate clearance
- Provide a suitable working environment
- Improve work procedures.

## Cleaning

Exterior plastic surfaces and scan windows exposed to spills, smudges or debris require periodic cleaning to ensure the best performance during scanning. Use a soft, dry cloth to clean the product.

If the product is very soiled, clean the plastic surfaces with a soft cloth moistened with a diluted non-aggressive cleaning solution or isopropyl alcohol (minimum 70%).

Regular cleaning of electrical contacts is needed to guarantee a correct charging of the battery. Both scanner and cradle contacts should be cleaned.

In case spills, smudges or debris accumulate on the cradle and/or the scanner, proper operation could be affected and a periodical cleaning is recommended as follows.

Use a soft dry cloth to clean the contact area and the plastic surface around the contacts.

Avoid the use of brushes or any other hard tool to remove grime from electrical contacts, since these may damage or scratch the contact's plating.

For detailed procedure, refer to the Product Reference Guide (PRG) of the product.

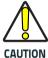

Do not use abrasive or aggressive cleansing agents or abrasive pads to clean scan windows, contacts or plastics.

Do not spray or pour liquids directly onto the unit.

Be sure to turn off power and unplug the device from electrical outlet before cleaning.

Be sure to dry up the device before powering it up.

Cleaner and liquids may be harsh on metal contacts. They are recommended for use only on enclosures.

## Support Through the Website

Datalogic provides several services as well as technical support through its website.

Log on to www.datalogic.com and click on the SUPPORT > GENERAL DUTY HANDHELD SCANNERS category link. From this page you can select your product model from the dropdown list which gives you access to:

**Downloads** including Data Sheets, Manuals, Software & Utilities, and Drawings;

**Repair Program** for On-Line Return Material Authorizations (RMAs) plus Repair Center contact information;

**Service Program** containing details about Maintenance Agreements;

**Technical Support** through email or phone.

# **Hex-Numeric Keypad**

Use the bar codes that follow to enter numbers as you would select digits/characters from a keypad.

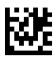

Λ

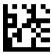

1

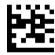

7

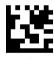

3

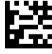

4

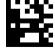

5

## Hex-Numeric Keypad (continued)

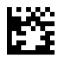

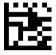

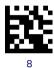

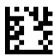

9

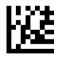

Α

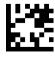

В

## Hex-Numeric Keypad (continued)

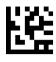

C

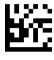

D

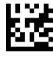

E

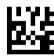

F

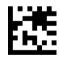

Passkey END

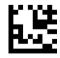

Passkey Restart

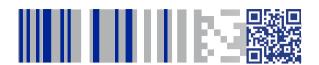

# **STATALOGIC**

## www.datalogic.com

©2016-2017 Datalogic S.p.A. and/or its affiliates. All rights reserved. Datalogic and the Datalogic logo are registered trademarks of Datalogic S.p.A. in many countries, including the U.S. and the E.U.

#### Datalogic USA Inc.

959 Terry Street | Eugene, OR 97402 | U.S.A. | Telephone: (541) 683-5700 | Fax: (541) 345-7140

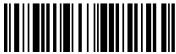

820095414

(Rev D)

..... 2017